## **Installation:**

Aktenzeichen: E04.01.05

- Am Besten ein eigenes Directory (z.B.: DAPRUEF) anlegen.
- Die beiden Dateien da.exe und da2.par in ein Verzeichnis kopieren. Eine Verknüpfung kann natürlich auf Ihre Arbeitsoberfläche erstellt werden.

## **Durchführung der Prüfung Abrechnungsdatei:**

- Doppelklick auf den Icon auf Ihrer Arbeitsoberfläche oder
- Wechseln in Ihr Directory (z.B.: DAPRUEF).
- Dort Doppelklick auf dem Programm-Aufruf: da.exe
- = Es wird folgender Bildschirm angezeigt:

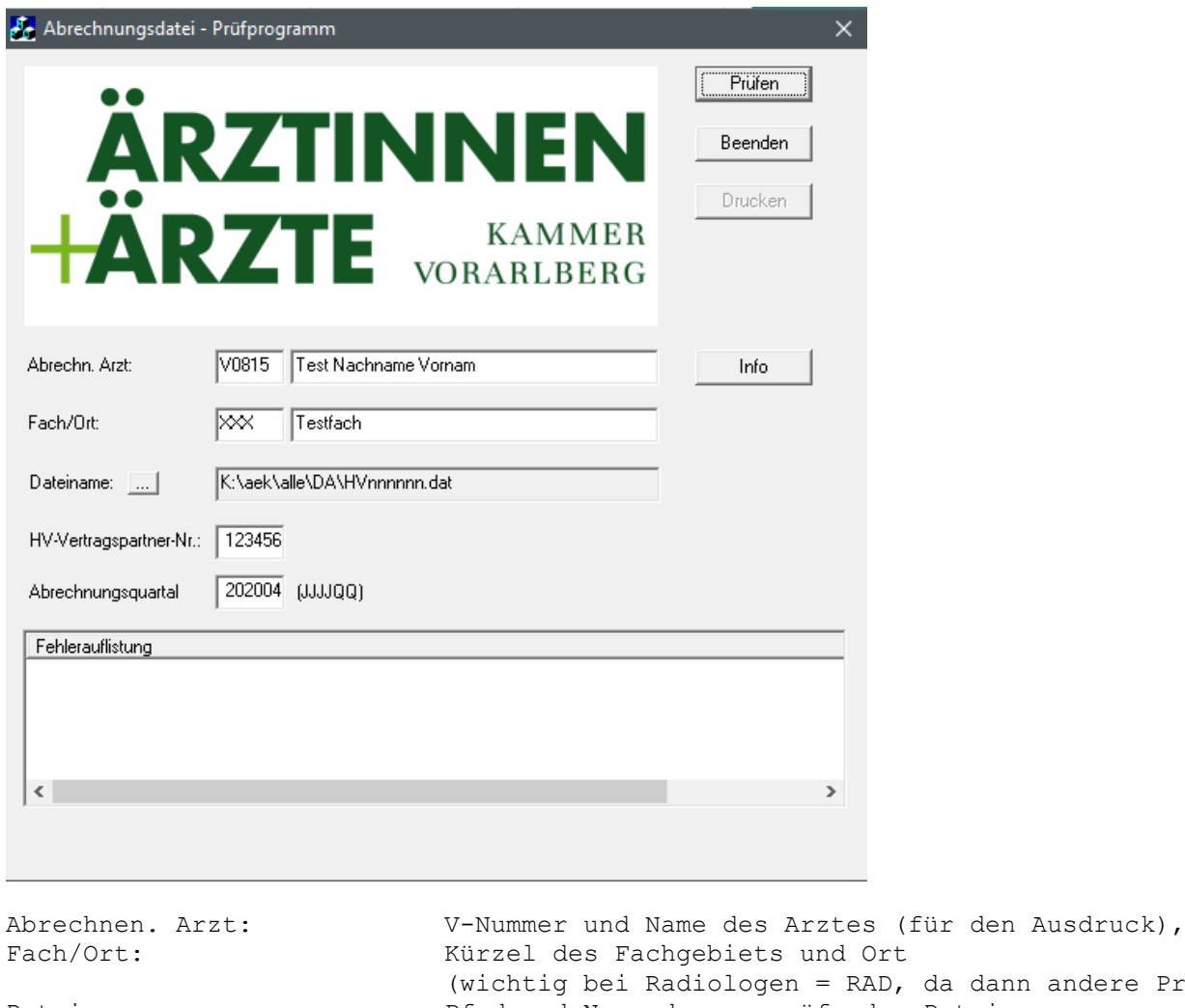

dann andere Prüfung!) Dateiname: Pfad und Name der zu prüfenden Datei (kann auch über Button ... gesucht werden), HV-Vertragspartner-Nr: HV-Vertragspartner-Nr. des Arztes, Abrechnungsquartal: in der Form JJJJQQ (z.B. 200602 für 2. Quartal 2006) Aktuelle Version (unter Button Info) = 4.11

Durch Drücken des Buttons "Prüfen" wird die Prüfung durchgeführt!

Das Programm zeigt die Fehler direkt am Bildschirm an.

Es erstellt auch einige Zwischenfiles (ZW\*.DAT) und zeigt eine Auswahl an, ob diese Informationen gedruckt werden sollen. Bei Ja druckt es folgende Druckausgaben (max. Breite = 80 Stellen) aus:

- Kontrollliste Abrechnungsdatei

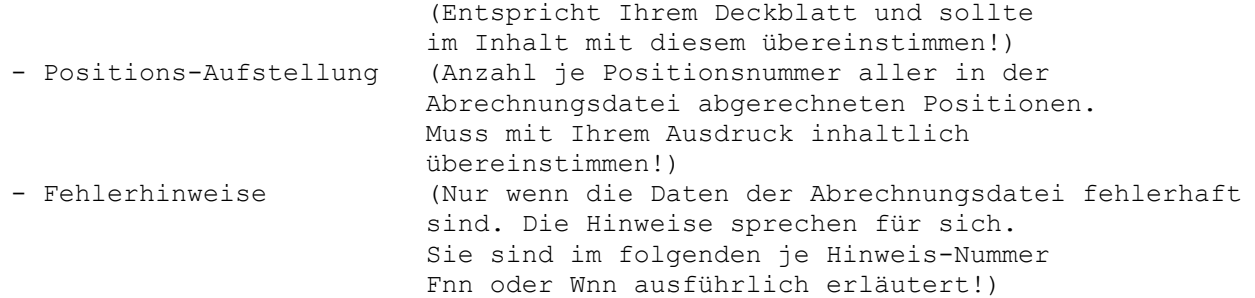

## **Fehlerbeschreibung:**

Der Ausdruck der Fehlerhinweise ist wie folgt aufgebaut:

Je Fehler werden eine oder mehrere Zeilen ausgedruckt mit dem Inhalt:

- Satz: gibt an, der wievielte Satz in der Abrechnungsdatei den Fehler verursacht hat. Wichtiger Hinweis für Programmierer!
- Schein: gibt die Scheinnummer an, welche den Fehler verursacht hat. Unter dieser Scheinnummer kann in der Abrechnungs-Detailliste nachgeschaut werden!

Bei Fehlern welche auf einen ungültigen Feldinhalt bei sonst korrekten Scheinen hinweisen wird zusätzlich der Patienten-Name und die Sozialversicherungsnummer des Patienten (SV-Nr.) angegeben. Diese Fehler können meist vom Arzt selbst korrigiert werden.

Beschreibung der Fehler:

## **F01 Satzart 00 (Arzt-Daten) fehlt oder nicht als erstes!**

Grund: Die Abrechnungsdatei muss als ersten Satz eine Satzart 00 mit Datei über den abrechnenden Arzt (HV-Nr., Quartal und Arzt-Name, etc.) enthalten. Dieser Satz fehlt oder liegt nicht an der ersten Stelle!

Aktion:Programmierer verständigen!

### **F02 Satzart falsch: nn --> nur 00, 01, 02, 03, 06, 79, 99 erlaubt!**

Grund: Die Abrechnungsdatei enthält eine ungültige Satzart!

Aktion:Programmierer verständigen!

### **F03 Satznummer: nnnnn zur vorhergehenden Nr.: nnnnn falsch**

Grund: Alle Sätze in der Abrechnungsdatei müssen von 00000 beginnend mit einer fortlaufenden Satznummer versehen sein. Diese Satznummer stimmt nicht.

Aktion:Programmierer verständigen!

## **F04 Satznummer in Satzart 0 (Arzt-Daten) ist nicht 00000**

Grund: Die Satzart 0 muss als Satznummer immer 00000 enthalten. Dies ist hier nicht der Fall.

Aktion:Programmierer verständigen!

### **F05 HV-Nr. in Satzart 0: nnnnnn abweichend von Eingabe: nnnnnn**

Grund: Die in Satzart 0 in der Abrechnungsdatei angegebene HV-Vertragspartner-Nr. stimmt mit der beim Programmaufruf eingegebenen nicht überein!

Aktion:Prüfen ob die richtige HV-Nr. eingegeben wurde? Wenn die HV-VP-Nr. falsch eingegeben wurde, dann das Prüfprogramm neu starten mit der richtigen HV-Nr.! Wenn die HV-VP-Nr. richtig war, dann ist die Abrechnungsdatei falsch = Programmierer verständigen.

## **F06 Jahr/Quartal der Abr. in Satzart 0: jjjj/qq abweichend von Eingabe: jjjj/qq**

Grund: Das Jahr/Quartal lt. Satzart 0 stimmt mit der Eingabe beim Programmaufruf nicht überein!

Aktion:Prüfen ob Eingabe falsch war --> neu starten, oder falsche Abrechnungsdatei aus altem Quartal? = neu durchführen mit richtiger Abrechnungsdatei. Wenn beides richtig war und trotzdem diese Fehlermeldung kommt = Programmierer verständigen.

## **F07 Abrechnungsstelle ist nicht 19 (ÖGK-V): nn**

Grund: Für die Abrechnung in Vorarlberg muss die Abrechnungsstelle immer 19 (ÖGK-Vorarlbeg) lauten!

Aktion:Programmierer verständigen.

### **F08 Bundesland ist nicht 9 (Vlbg.), sondern: n**

Grund: Für die Abrechnung in Vorarlberg muss das Bundesland immer 9 (Vorarlberg) lauten!

Aktion:Programmierer verständigen.

### **F09 Nummer der Abrechnung in Satzart 00 ist nicht 01, sondern: nn**

Grund: Für die Abrechnung in Vorarlberg sind keine Folgedateien erlaubt, die Nummer der Abrechnung darf daher nur 01 sein!

Aktion:Programmierer verständigen.

### **F10 Satzart 00 (Arzt-Daten) nicht als erstes oder mehrfach!**

Grund: In der Abrechnungsdatei darf nur eine Satzart 00 sein und diese muß der erste Satz in der Abrechnungsdatei sein. Dies ist hier nicht der Fall!

Aktion:Programmierer verständigen.

### **F11 Satzart 01 (Versich.-Daten) bei Schein: nnnnn ohne Satzart 03!**

Grund: Für die angegebene Scheinnummer ist in der Abrechnungsdatei keine Satzart 03 (enthält Diagnosen und Leistungen) vorhanden!

Aktion:Programmierer verständigen!

# **W12 Satzart 01 (Versicherten-Daten) bei Schein: nnnnn ohne Diagnosen!** Achtung:

Wird RAD als Fach übergeben erscheint diese Fehlermeldung nicht!

Grund: Für die angegebene Scheinnummer sind in der Abrechnungsdatei keine Diagnosen vorhanden! Siehe auch W14!

Aktion:Ev. Diagnose nachtragen oder keine Aktion erforderlich.

## **W13 Versicherungsträger falsch: nn**

Grund: Die Abrechnungsdatei enthält eine Satzart 01 (Versich.-Daten) mit einem ungültigen Versicherungsträger. Siehe auch F46!

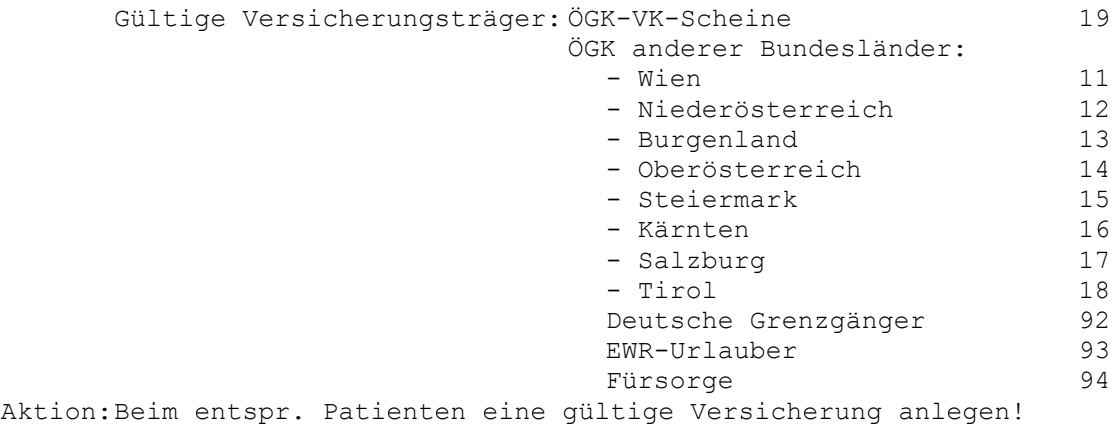

**W14 Satzart 01 (Versicherten-Daten) bei Schein: nnnnn ohne Leistungen! Achtung:** Wird RAD als Fach übergeben erscheint diese Fehlermeldung nicht!

Grund: Für die angegebene Scheinnummer sind in der Abrechnungsdatei keine Leistungen vorhanden! Siehe auch W12!

Aktion:Ev. Leistungen nachtragen oder keine Aktion erforderlich.

**W15 Scheinart falsch: n**

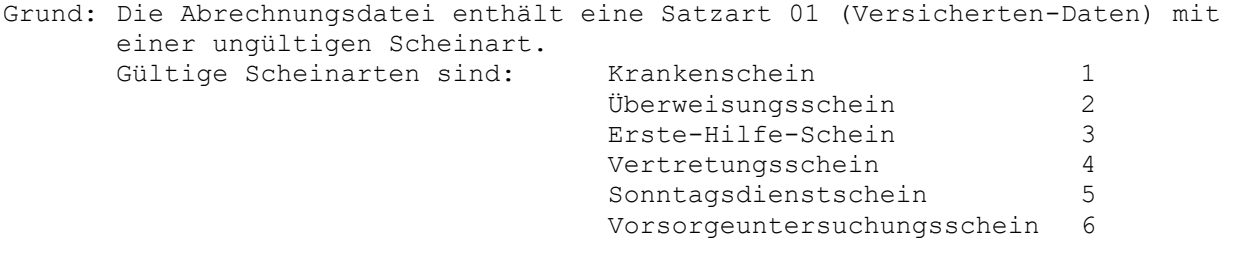

Aktion:Scheinart beim entspr. Patienten berichtigen und die Abrechnung neu durchführen. Ev. auf der Detailliste bei der Scheinnummer manuell ausbessern.

## **W16 Geschlecht Versicherter: n falsch, nicht 1 oder 2!**

Grund: Der Code für das Geschlecht des Versicherten ist nicht 1 od. 2. Gültige Codes sind: 1 = männlich, 2 = weiblich 3 = unspezifisch 4 = divers  $5 = \text{offen}$ 

Siehe auch F48!

Aktion:Code für das Geschlecht beim entsprechenden Patienten allenfalls berichtigen und die Abrechnung neu durchführen. Ist ansonsten nur als Warnung gedacht und Hinweis, dass der Code nicht ½ ist. Ggfs. Prüfungen die sich auf das Geschlecht beziehen genau beobachten.

## **W17 Vers.Kategorie bei VT nn: nn falsch, muss 31,33,34,41,47,49,56,57,63-71,73,75-80,82-86,88,90-95,98-99 sein!** Grund: Der Versicherungsträger ist 92 od. 93 (EWR-Urlauber). In diesen Fällen muss als Vers. Kategorie der entsprechende Staatencode übergeben werden. Das ist hier nicht der Fall! Zu den gültigen Staatencodes siehe "Abrechnung Detailinformation"! Aktion:Im Abrechnungsprogramm den entsprechenden Staatencode eingeben, und die Abrechnung neu durchführen. **W17 Vers.Kategorie: nn falsch, muß 1,5,7,25,26,27,29,30-59,60-99 sein!**

Grund: Die Abrechnungsdatei enthält eine Satzart 01 (Versichertern-Daten) mit einer ungültigen Versichertenkategorie!

Siehe auch F49!

Die Versichertenkategorie entspricht der Angabe auf der Vorderseite des Krankenscheins und kann nur folgende Ziffern haben:

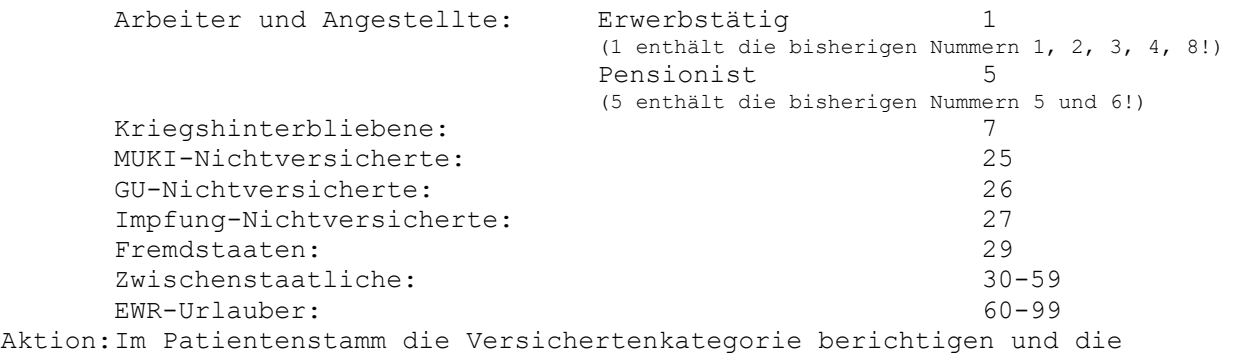

Abrechnung neu durchführen. Ev. auf der Detailliste manuell ausbessern.

### **F18 Sv-Nr. Versicherter: nnnnttmmjj falsch, nicht numerisch!**

Grund: Die Abrechnungsdatei enthält eine Satzart 01 (Versich.-Daten) mit einer ungültigen Versicherungsnummer.

Die Versicherungsnummer ist immer 10-stellig und enthält in den 4 ersten Stellen eine lfd.Nr. und dahinter das Geburtsdatum in der Form: ttmmjj!

Aktion:Versicherungsnummer beim entspr. Patienten berichtigen und die Abrechnung neu durchführen. Ev. auf der Detailliste manuell ausbessern.

### **W18 Sv-Nr. Versicherter: nnnnttmmjj falsch lt. Prüfziffer!**

Grund: Die Abrechnungsdatei enthält eine Satzart 01 (Versich.-Daten) mit einer ungültigen Versicherungsnummer lt. der Prüfziffernrechnung. ACHTUNG: Beim Stecken der eCard muss die SV-Nr. lt. eCard in die Abrechnung übernommen werden. Diese entspricht immer der Prüfziffernrechnung. Die hier gespeicherte SV-Nummer kann also nicht einer eCard entsprechen!

Aktion:Versicherungsnummer beim entspr. Patienten berichtigen und die Abrechnung neu durchführen. Ev. auf der Detailliste manuell ausbessern.

## **F19 Schein-Nummer: xxxxx falsch, nicht numerisch! F19 Schein-Nummer: xxxxx kleiner/gleich vorhergehender: xxxxx**

Grund: Entweder ist die Schein-Nummer nicht numerisch oder sie ist doppelt oder befindet sich in der Abrechnungsdatei in der falschen Reihenfolge!

Aktion:Programmierer verständigen.

### **W20 Familienname Versicherter leer!**

- Grund: Eine Satzart 01 (Versicherten-Daten) enthält keinen Familiennamen des Versicherten.
- Aktion:Familiennamen in den entspr. Stammdaten nachtragen und Abrechnung wiederholen. Ev. auf Detailliste manuell nachtragen.

### **W21 Vorname Versicherter leer!**

- Grund: Eine Satzart 01 (Versicherten-Daten) enthält keinen Vornamen des Versicherten.
- Aktion:Vornamen in den entspr. Stammdaten nachtragen und Abrechnung wiederholen. Ev. auf Detailliste manuell nachtragen.

#### **W22 HV-Nr. zuw. Arzt: nnnnnn bei Scheinart: x ungültig!**

- alt: Wenn Scheinart 1/6 ist (Krankenschein/Vorsorgeuntersuchungsschein) muss die HV-Nr. zuw. Arzt 000000 sein!
- Grund: Wenn Scheinart 1 ist (Krankenschein) muss die HV-Nr. zuw. Arzt 000000 sein! (Änderung lt. Wunsch DK vom 09.03.2006)
- Aktion:Entweder Scheinart berichtigen, wenn diese 1 sein sollte, oder die HV-Nr. auf 000000 ändern. Dann Abrechnung wiederholen.

#### **W23 HV-Nr. zuw. Arzt: nnnnnn bei Scheinart: x ungültig!**

- Grund: Wenn Scheinart 2 ist (Überweisung) muss eine gültige HV-Nr. zuw. Arzt vorhanden sein! Bei Vorarlberger Ärzten muss die entspr. HV-Nummer eingetragen sein. Bei Spitälern etc. beginnt die Nummer jeweils mit 008nnn, bei Überweisungen aus anderen Bundesländern ist die Nummer 009999 zu verwenden! (Änderung vom 26.01.2006 - Scheinart 4 kann ohne HV-Nr. zuw. geliefert werden!)
- Aktion:Entweder Scheinart berichtigen, wenn diese nicht 2/4 sein sollte, oder die HV-Nr. korrekt eingeben. Dann die Abrechnung wiederholen.

### **W24 HV-VP-Nr. zuw. Arzt: nnnnnn falsch, nicht numerisch!**

- Grund: Die Abrechnungsdatei enthält eine Satzart 01 (Versich.-Daten) mit der HV-Vertragspartner-Nr. des zuweisenden Arztes welche nicht numerische Zeichen enthält!
- Aktion:HV-Vertragspartner-Nr. des zuweisenden Arztes beim entspr. Patienten berichtigen (darf nur Ziffern enthalten) und die Abrechnung neu durchführen. Ev. auf der Detailliste bei der Scheinnummer manuell ausbessern.

## **F26 Behandlungsbeginn Jahr: nn ungültig!**

Grund: Bei VGKK-Scheinen muss der Behandlungsbeginn innerhalb des Abrechnungsquartals liegen, da nur Scheine des lfd. Quartals in der Abrechnungsdatei abgerechnet werden können. Bei Fremdkassen muss der Behandlungsbeginn gleich oder ev. kleiner als das Abrechnungsquartal sein.

Aktion:Schein aus falschem Quartal ev. aus der Abrechnung herausnehmen, oder Datum des Behandlungsbeginns berichtigen. Dann Abrechnung wiederholen. *F27 Positionsnummer: nnnnnnn ungültig! Grund: Ein Datenblock L (Leistungsdaten) enthält eine ungültige Positionsnummer! Die Positionsnummern müssen numerisch und dürfen maximal 4-stellig sein! Aktion:Positionsnummer beim entspr. Schein korrigieren und Abrechnung wiederholen.*

Diese Prüfung rausgenommen 03.2021, Positionsnummer kann jetzt auch alphanumerisch sein!

## **F28 Anzahl der Position: nnnn ungültig!**

Grund: Ein Datenblock L (Leistungsdaten) enthält eine ungültige Zahl im Feld Anzahl! Das Feld Anzahl muß numerisch sein und darf nur Nummern zwischen 01 und 99 enthalten!

Aktion:Feld Anzahl beim entspr. Schein korrigieren und Abrechnung wiederholen.

## **F29 Fehler in den ersten 15 Stellen: nnnnnnnnnnnnnnn zu: nnnnnnnnnnnnnnn**

Grund: Die ersten 15 Stellen aller Sätze enthalten jeweils die Felder Abrechnungsstelle/Bundesland/HV-Nr. des abrechnenden Arztes/Abrechnungs-Jahr und -Quartal. Sie müssen bei sämtlichen Sätzen in der Abrechnungsdatei identisch sein! Dies ist hier nicht der Fall.

Aktion:Programmierer verständigen.

#### **W30 Familienname Angehöriger leer!**

- Grund: Eine Satzart 02 (Angehörigen-Daten) enthält keinen Familiennamen des Angehörigen.
- Aktion:Familiennamen in den entspr. Stammdaten nachtragen und Abrechnung wiederholen. Ev. auf Detailliste manuell nachtragen.

### **W31 Vorname Angehöriger leer!**

Grund: Eine Satzart 02 (Angehörigen-Daten) enthält keinen Vornamen des Angehörigen.

Aktion:Vornamen in den entspr. Stammdaten nachtragen und Abrechnung wiederholen. Ev. auf Detailliste manuell nachtragen.

### **F32 Behandlungsbeginn Monat: nn ungültig im Abrechnungsquartal!**

### **F32 Diagnose-Datum Monat: nn ungültig im Behandlungsquartal!**

# **F32 Leistungsdatum Monat: nn ungültig im Behandlungsquartal!**

## **F32 Begründungsdatum Monat: nn ungültig im Behandlungsquartal!**

Grund: Beim angegebenen Datum passt der Monat nicht zum Abrechnungs- oder Behandlungsquartal!

Aktion:Datum beim entsprechenden Schein berichtigen und Abrechnung wiederholen.

**F33 Behandlungsbeginn Tag: nn ungültig! F33 Diagnose-Datum Tag: nn ungültig! F33 Leistungsdatum Tag: nn ungültig! F33 Begründungsdatum Tag: nn ungültig!**

Grund: Das angegebene Datum enthält einen ungültigen Tag.

Aktion:Datum beim entsprechenden Schein berichtigen und Abrechnung wiederholen.

## **F34 Diagnose-Datum: mmtt in falscher Sortierfolge!**

## **F34 Leistungsdatum: mmtt in falscher Sortierfolge!**

## **F34 Begründungs-Datum: mmtt in falscher Sortierfolge!**

Grund: Das Datum aller Diagnose-, Leistungs- und Begründungsblöcke in Satzart 03 muss innerhalb jedes Scheines immer in aufsteigender Reihenfolge in der Abrechnungsdatei sein! Dies ist hier nicht der Fall.

Aktion:Programmierer verständigen!

### **F35 SV-Nr. Angehöriger: nnnnttmmjj falsch, nicht numerisch!**

Grund: Die Abrechnungsdatei enthält eine Satzart 02 (Angehörig.-Daten) mit einer nicht numerischen SV-Nr. Die Sozialvers.-Nr. darf nur aus Ziffern bestehen!

Aktion:SV-Nr. des Angehörigen beim entspr. Patienten berichtigen und die Abrechnung neu erstellen. Ev. in der Detailliste bei der Scheinnummer manuell ausbessern.

## **W35 Sv-Nr. Angehöriger: nnnnttmmjj falsch lt. Prüfziffer!**

Grund: Die Abrechnungsdatei enthält eine Satzart 02 (Angehörig.-Daten) mit einer ungültigen Versicherungsnummer lt. der Prüfziffernrechnung. ACHTUNG: Beim Stecken der eCard muss die SV-Nr. lt. eCard in die Abrechnung übernommen werden. Diese entspricht immer der Prüfziffernrechnung. Die hier gespeicherte SV-Nummer kann also nicht einer eCard entsprechen!

Aktion:Versicherungsnummer beim entspr. Patienten berichtigen und die Abrechnung neu durchführen. Ev. auf der Detailliste manuell ausbessern.

### **W36 Geschlecht Angehöriger: n falsch, nicht 1 oder 2!**

Grund: Der Code für das Geschlecht des Angehörigen ist falsch. Gültige Codes sind: 1 = männlich, 2 = weiblich. Siehe auch F51!

Aktion:Code für das Geschlecht beim entsprechenden Patienten berichtigen und die Abrechnung neu durchführen.

## **F37 Diagnosekennzeichen: x ungültig, nur 2/8 erlaubt!**

Grund: Bei der Abrechnung in Vorarlberg sind nur die Diagnosekennzeichen 2 (Diagnose-Text) und 8 (ICPC-2) erlaubt. Der Datenblock Diagnose enthält jedoch ein anderes.

Aktion:Programmierer verständigen.

#### **W38 Diagnosetext leer!**

Grund: Die Abrechnungsdatei enthält einen Diagnoseblock ohne Diagnose-Text.

Aktion:Diagnosetext beim entspr. Schein nachtragen und Abrechnung neu erstellen. Ev. in der Detailliste bei der Scheinnummer manuell ausbessern.

### **W39 Begründungstext leer!**

- Grund: Die Abrechnungsdatei enthält einen Begründungsblock ohne Begründungs-Text.
- Aktion:Begründungstext beim entspr. Schein nachtragen und die Abrechnung neu erstellen. Ev. in der Detailliste bei der Scheinnummer manuell ausbessern.

### **F40 Satzart 99 (Summen-Daten) fehlt!**

Grund: Die Abrechnungsdatei enthält keine Satzart 99 (Summen-Daten).

Aktion:Programmierer verständigen.

### **F41 Satzart 99 (Summen-Daten) mehrfach!**

Grund: Die Abrechnungsdatei enthält mehr als eine Satzart 99 (Summen-Daten).

Aktion:Programmierer verständigen!

### **F42 Abrechnungsdatei-Nummer im Summensatz ist nicht 01, sondern: nn**

Grund: Die Abrechnungsdatei-Nummer im Summensatz ist nicht 01, obwohl die Abrechnung in Vorarlberg keine Fortsetzungs-Dateien zulässt!

Aktion:Programmierer verständigen.

### **F43 Satzart 99 (Summen-Satz) nicht als letzter Satz!**

Grund: Der Summen-Satz (Satzart 99) ist nicht der letzte Satz in der Abrechnungsdatei!

Aktion:Programmierer verständigen.

## **W44 Registernummer (Programmpaketnummer): xxxxxx falsch, nicht numerisch/<1**

Grund: Die Abrechnungsdatei enthält eine Satzart 00 (Arzt-Daten) mit einer Registernummer/Programmpaketnummer des Arztpakets (Feld14) die: - nicht numerisch ist - kleiner 1 ist. Die Registernummer ist 4stellig numerisch und wird von der Koordinierungsstelle vergeben. Die Programmpaketnummer ist 2stellig numerisch (innerhalb der Registernummer).

Aktion:Das Programmpaket ist nicht registriert od. Ausgabe auf Datenträger fehlt. Programmierer verständigen.

### **W45 Versionsnummer: xxxxxx falsch, nicht numerisch/<1**

Grund: Die Abrechnungsdatei enthält eine Satzart 00 (Arzt-Daten) mit einer Versionsnummer des Arztpakets (Feld15) die: - nicht numerisch ist

- kleiner 1 ist. Die Versionsnummer ist 6stellig numerisch und besteht aus dem Datum der Gültigkeit innerhalb Registernummer und Programmpaketnummer.

Aktion:Das Programmpaket ist nicht registriert od. Ausgabe auf Datenträger fehlt. Programmierer verständigen.

#### **F46 Versicherungsträger: xx falsch, nicht numerisch**

- Grund: Die Abrechnungsdatei enthält eine Satzart 01 (Versicherten-Daten) mit einem nicht numerischen Versicherungsträger. Siehe auch W13!
- Aktion:Beim entsprechenden Patienten eine gültige Versicherung anlegen und den Datenträger neu erstellen. Ev. Programmierer verständigen.

### **F48 Geschlecht Versicherter: n falsch, nicht numerisch!**

- Grund: Der Code für das Geschlecht des Versicherten ist nicht numerisch. Siehe auch W16!
- Aktion:Code für das Geschlecht beim entsprechenden Patienten berichtigen und die Abrechnung neu durchführen.

## **F49 Vers.Kategorie: nn falsch, nicht numerisch!**

- Grund: Die Abrechnungsdatei enthält eine Satzart 01 (Versichertern-Daten) mit einer nicht numerischen Versichertenkategorie! Siehe auch W17!
- Aktion:Im Patientenstamm die Versichertenkategorie berichtigen und die Abrechnung neu durchführen. Ev. auf der Detailliste manuell ausbessern.

### **F51 Geschlecht Angehöriger: n falsch, nicht numerisch!**

- Grund: Der Code für das Geschlecht des Angehörigen ist nicht numerisch. Siehe auch W36!
- Aktion:Code für das Geschlecht beim entsprechenden Patienten berichtigen und die Abrechnung neu durchführen.

## **F52 Adresskennzeichen: nn falsch, nur 1,2,3 erlaubt!**

- Grund: Das Adresskennzeichen ist falsch.
	- Gültige Codes sind:
	- 1 = Wohnadresse
	- 2 = Visitenadresse
	- 3 = Dienstgeberbezeichnung und Adresse

Aktion:Adresskennzeichen beim entsprechenden Patienten berichtigen und die Abrechnung neu durchführen - oder Programmierer verständigen!

#### **F53 Postleitzahl: nnnn falsch, nicht numerisch!**

Grund: Die Postleitzahl ist nicht numerisch!

Aktion:Postleitzahl beim entsprechenden Patienten berichtigen und die Abrechnung neu durchführen - oder Programmierer verständigen!

### **W54 EWR/Daten: Adresssatz fehlt (mit entspr. Inhalt)**

- Grund: Bei EWR-Urlaubern (Versicherungsträger 93) muss ein Adresssatz (Satzart 06) mit den Daten des EWR-Urlaubers (Adresskennzeichen 3) geliefert werden!
- Aktion:Daten beim Patienten berichtigen und die Abrechnung neu durchführen oder Programmierer verständigen!

## **Die Warnungen W55 - W58 werden nur bei EWR-Urlaubern (Vers.Träger 93) und Adresskennzeichen "3" geprüft!**

### **W55 VT 93, EWR-Daten: Postleitzahl nnnn falsch, nicht JJMM!**

Grund: Bei EWR-Urlaubern (VersTräger 93) und Adresskennzeichen 3 (=EWR-Daten) muss im Feld Postleitzahl das Ablaufdatum der EKVK in der Form JJMM qeliefert werden  $(JJ = 01-99, MM = 01-12)$ !

Aktion:Das Ablaufdatum der EKVK im Feld Postleitzahl beim entsprechenden Patienten berichtigen und die Abrechnung neu durchführen - oder Programmierer verständigen!

#### **W56 VT 93, EWR-Daten: Straße leer!**

- Grund: Bei EWR-Urlaubern (VersTräger 93) und Adresskennzeichen 3 (=EWR-Daten) muss im Feld Straße die persönliche Kennnummer (=ausländische Versicherungsnummer des Karteninhabers) geliefert werden!
- Aktion:Persönliche Kennnummer im richtigen Feld beim entsprechenden Patienten eintragen und die Abrechnung neu durchführen - oder Programmierer verständigen!
- **W57** *"VT 93, EWR-Daten: Ort nicht leer!"- wird ab 2. Qu. 2007 nicht mehr geprüft*

### **W58 VT 93, EWR-Daten: Dienstgeber leer!**

- Grund: Bei EWR-Urlaubern (VersTräger 93) und Adresskennzeichen 3 (=EWR-Daten) muss im Feld Dienstgeber die Kennnummer des ausländischen Versicherungsträgers (ohne Codierung = Akronym) geliefert werden!
- Aktion:Kennnummer des ausländischen Versicherungsträgers im richtigen Feld beim entsprechenden Patienten eintragen und die Abrechnung neu durchführen oder Programmierer verständigen!

============================= E N D E =============================

Prüfung Abrechnungsdatei

## **Muster Kontrolliste Abrechnungsdatei**

Aus der geprüften Abrechnungsdatei wird diese Kontrollliste am Standard-Drucker ausgegeben.

Ärztekammer für Vorarlberg Kontrollliste Abrechnungsdatei ================================ HV-Vertragspartner-Nr.: Abrechnungs-Quartal: 2001-01  $\rightarrow -\infty$ V --------Dr. ſ,  $\mathbb{I}^+$  $\mathbf{f}$ Fallzahlen: ÖGK-V-Fälle/Scheine 264 sonstige - ÖGK andere Bundesl.  $\overline{2}$ - deutsche Grenzgänger 0 - EWR-Urlauber  $\mbox{O}$ - Fürsorge 0 Anzahl in Abr.-Datei It. Satzart 99: Abw.Abr.Datei:

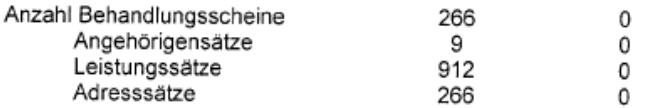

Anzahl Patientenunabhängige Verrechnung 0

# **Muster Positionsaufstellung**

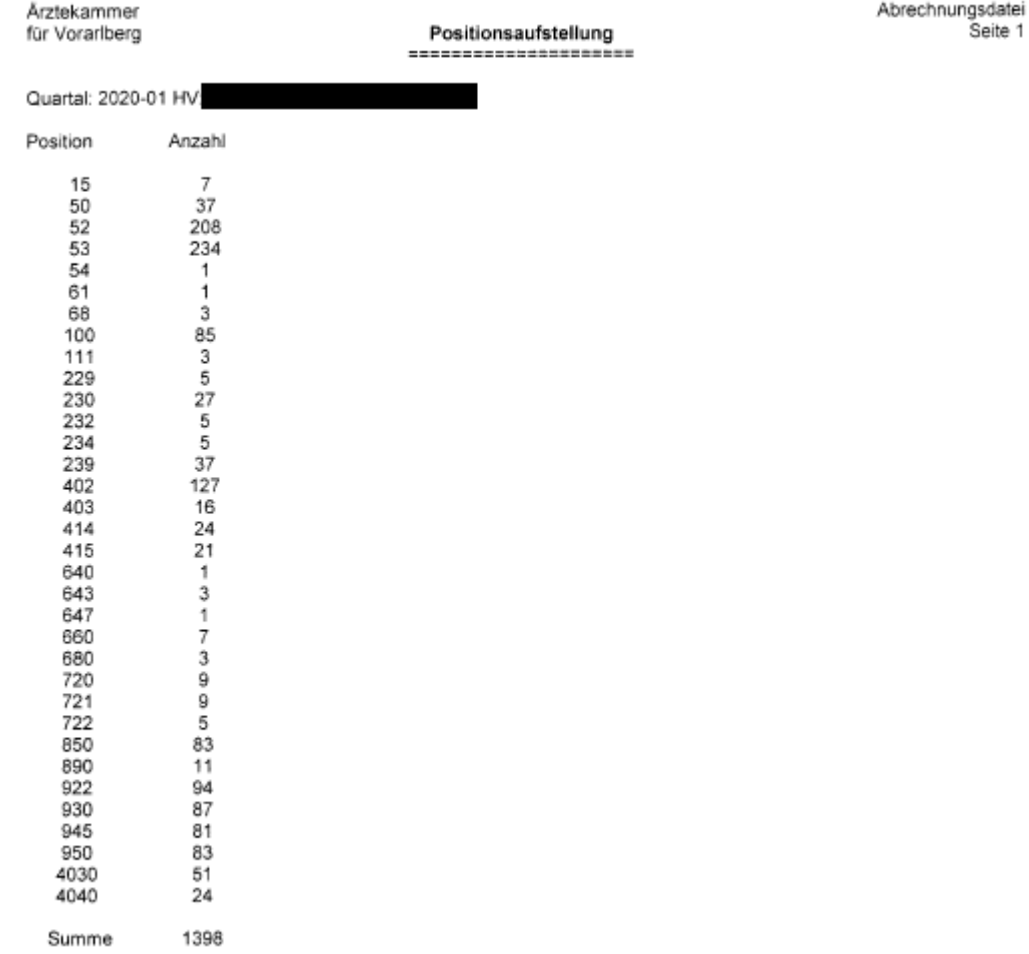